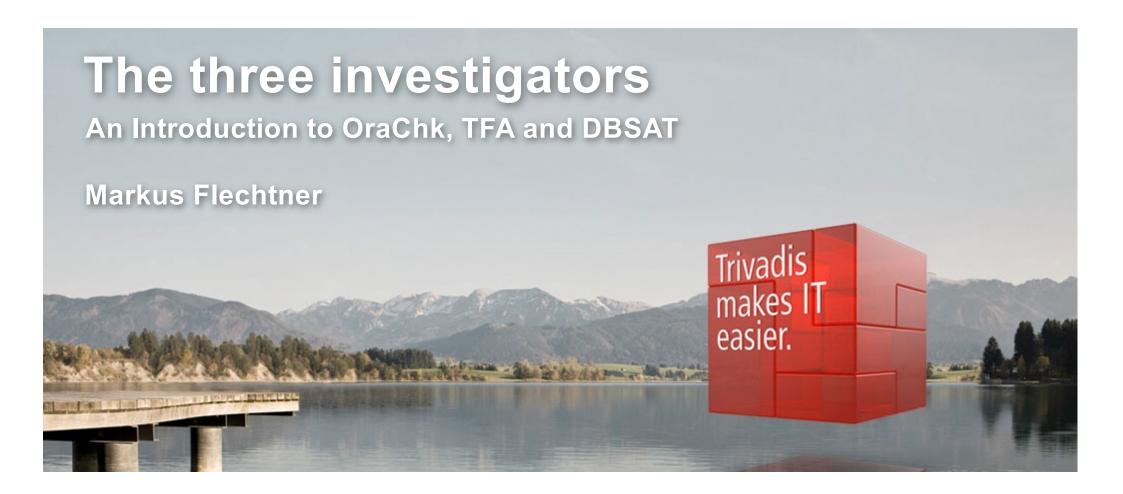

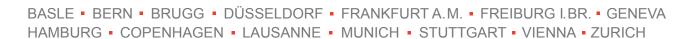

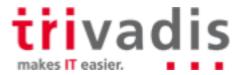

# Our company.

Trivadis is a market leader in IT consulting, system integration, solution engineering and the provision of IT services focusing on ORACLE and Microsoft technologies in Switzerland, Germany, Austria and Denmark. We offer our services in the following strategic business fields:

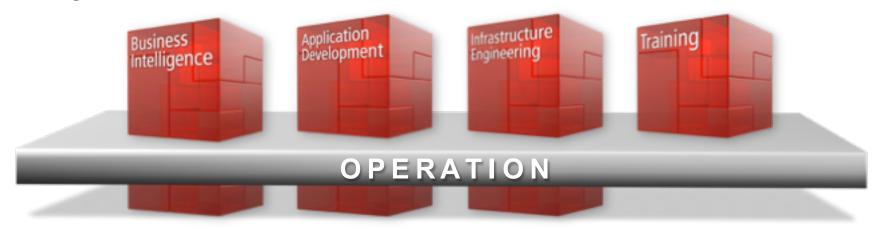

Trivadis Services takes over the interactive operation of your IT systems.

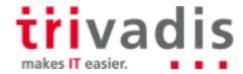

# With over 600 specialists and IT experts in your region.

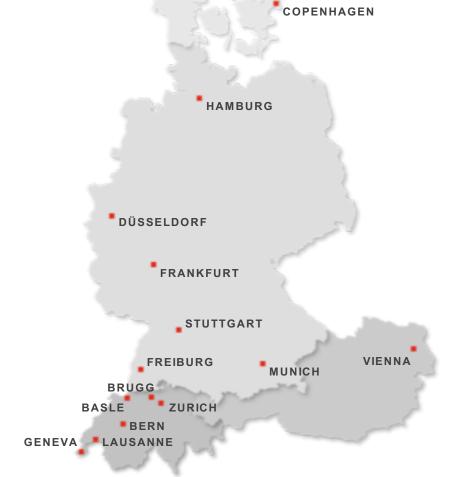

- 14 Trivadis branches and more than 600 employees
- 200 Service Level Agreements
- Over 4,000 training participants
- Research and development budget: CHF 5.0 / EUR 4 million
- Financially self-supporting and sustainably profitable
- Experience from more than 1,900 projects per year at over 800 customers

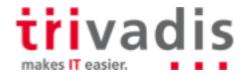

## About Markus Flechtner

- Principal Consultant, Trivadis, Duesseldorf/Germany, since April 2008
- Discipline Manager Infrastructure Database @Trivadis
- Working with Oracle since the 1990's
  - Development (Forms, Reports, PL/SQL)
  - Support
  - Database Administration
- Focus
  - Oracle Real Application Clusters
  - Database Upgrade and Migration Projects
- Teacher
  - O-RAC Oracle Real Application Clusters
  - O-NF12CDBA Oracle 12c New Features for the DBA

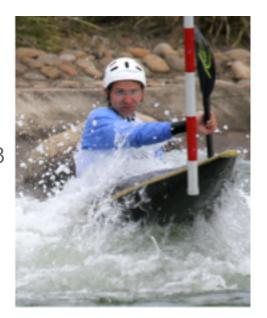

Blog: <a href="https://markusdba.net/">https://markusdba.net/</a>

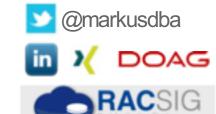

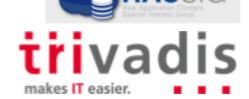

# Agenda

- 1. Overview
- 2. OraChk
- 3. TFA
- 4. DBSAT
- 5. Summary

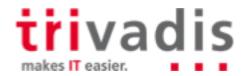

# Overview

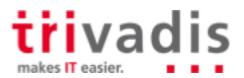

# Oracle database tools ...

- During the last years, Oracle has released a number of additional database tools, like:
- OraChk (Current version 18.2)
  - Checks an Oracle installation against Oracle best practices
- TFA (Trace File Analyzer Collector, current version 18.2)
  - Originally: collecting log and trace files
  - Now: Central tool of the "Oracle Support Tools Bundle"
  - Included in Grid Infrastructure 11.2.0.4+12.1.0.2 and higher and RDBMS 12.2.0.1
- DBSAT (Current version 2.1)
  - Database Security Assessment Tool

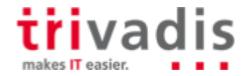

# Oracle Support Tools Bundle (1)

- Collection of database and RAC support tools
- Includes
  - ORAchk
  - ExaChk like OraChk, but for Engineered Systems
  - OSWatcher
  - ProcWatcher tool to examine and monitor Oracle database and/or clusterware processes
  - ORATOP near real-time monitoring of databases
  - SQLT helps in tuning SQL statements
  - DARDA Diagnostic Assistant interface for other diagnostic tools
  - .. And many more
- Integrated in TFA collector since release 12.1.2.3.0

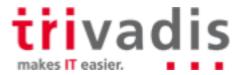

# Oracle Support Tools Bundle (2)

```
oracle@kereru:~/ tfactl toolstatus
                                                                   DEPLOYED
                                         | kereru | param
                                                    dbglevel
                                                                   DEPLOYED
                                          kereru
      External SupportTools
                                          kereru
                                                   managelogs
                                                                   DEPLOYED
                                          kereru |
                                                   history
                                                                   DEPLOYED
 Host
           Tool
                          Status
                                          kereru |
                                                   calog
                                                                   DEPLOYED
                                          kereru
                                                   menu
                                                                   DEPLOYED
 kereru | alertsummary |
                          DEPLOYED |
                                          kereru |
                                                    changes
                                                                   DEPLOYED
 kereru
          exachk
                          DEPLOYED |
                                          kereru |
                                                   events
                                                                   DEPLOYED
 kereru
           ls
                          DEPLOYED
                                          kereru
                                                    srdc
                                                                   DEPLOYED
 kereru
           triage
                          DEPLOYED |
                                          kereru
                                                 ps
                                                                   DEPLOYED
          pstack
                          DEPLOYED
 kereru
 kereru
          orachk
                         | DEPLOYED |
 kereru
                          DEPLOYED
          grep
 kereru
           summary
                          DEPLOYED
 kereru
          vi
                          DEPLOYED
 kereru
         | tail
                          DEPLOYED
```

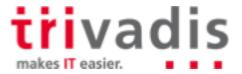

# Tool integration in RDBMS packages (1)

- Some tools are integrated in the Oracle RDMS packages or patch packages
  - 12.2.0.1 (Base Release)
  - 11.2.0.4.5 (Jan 2015) Database Patch Set Update (DB PSU)
  - 11.2.0.4 Bundle Patch 15 for Exadata Database (Jan 2015)
  - 11.2.0.4 Patch 12 on Windows Platforms

```
oracle@kereru: pwd

/u00/app/oracle/product/12.2.0.1/suptools

oracle@kereru: ls -ltr

total 18688

drwxr-xr-x. 3 oracle oinstall 20 Aug 17 2017 tfa

drwxr-xr-x. 6 oracle oinstall 4096 Aug 17 2017 orachk

-rw-r--r-. 1 oracle oinstall 19132244 Oct 12 11:31 orachk.zip

drwxr-xr-x. 2 oracle oinstall 70 Feb 23 19:40 oratop
```

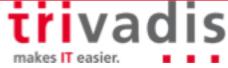

# OraChk

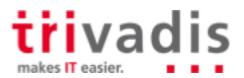

# ORAchk - Purpose & History

- Available since July 2011
- Current version 12.2.0.1.4
- Formerly known as "RACCheck"
- Supported on Unix, Linux and Windows
- Checks your installation against more than 1.000 Oracle Best Practices
  - Audit Checks Report Orachk.html contains a list of all checks
  - Additional user defined checks are possible
- ExaChk is a similar tool for Exadata
- Prompts for an upgrade when you are running a version older than 120 days

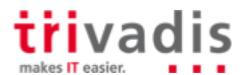

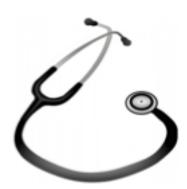

# ORAchk – Not a RAC or database tool only

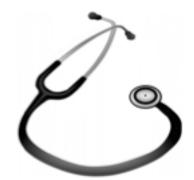

- ORAchk includes checks for
  - Oracle Database (Single Instance + RAC)
  - MAA Validation
  - Upgrade Readiness
  - Golden Gate
  - Enterprise Manager Cloud Control
  - Peoplesoft
  - Siebel
  - Oracle Sun Server
  - ..

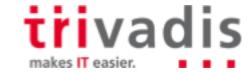

# ORAchk – Interfaces

- CLI tool
  - Daemon possible
- HTML- and ZIP-output
- Results can be stored in a database
  - → "configuration management lite"
- GUI
  - Collection Manager (APEX)
  - Enterprise Manager Plugin

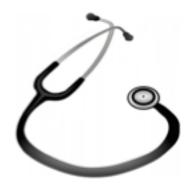

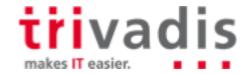

# ORAchk - Installation

- Clusterware 11.2.0.4 and 12.1.0.2 and RDBMS 12.2.0.1
  - Installed with the software (into \$ORACLE\_HOME/suptools/orachk)
- For older versions
  - Install the current version of TFA Collector
  - Download the OraChk standalone package (MOS note 1268927.2)

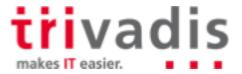

# ■ ORAchk – Basic Command Line Options

| Option         | Meaning                                      |  |  |  |
|----------------|----------------------------------------------|--|--|--|
| -a             | Run all Checks                               |  |  |  |
| -b             | Best Practice Check only                     |  |  |  |
| -p             | p Patch Check Only                           |  |  |  |
| -u -o pre post | Pre or Post Upgrade Checks                   |  |  |  |
|                |                                              |  |  |  |
| -dbnames       | run for a subset of databases only           |  |  |  |
| -clusternodes  | usternodes run for a subset of nodes only    |  |  |  |
|                |                                              |  |  |  |
| -h             | Help on all available parameters (long list) |  |  |  |

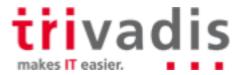

# ORAchk – Sample Output (1)

- ORAchk checks O/S, clusterware and databases on all nodes of a cluster
- Result: ZIP-File and HTML-Report

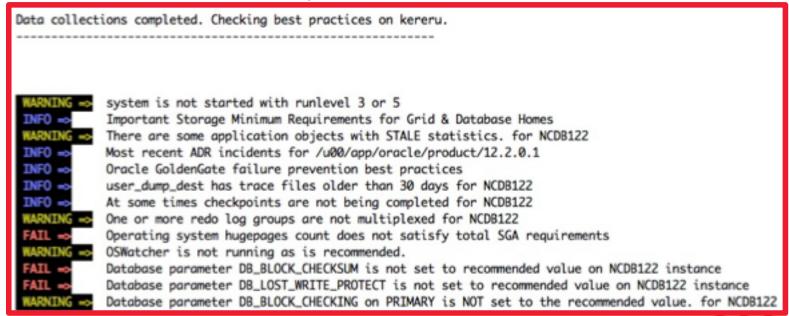

makes IT easier.

June 2018

# **Example - Report**

# Health Check Catalog OraChk - Results

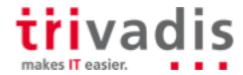

# ORAchk – Sample Output (2) – HTML-File Header

### **Oracle orachk Assessment Report**

### System Health Score is 88 out of 100 (detail)

#### Summary

| OS/Kernel Version         | LINUX X86-64 OELRHEL 7 4.1.12-112.14.15.el7uek.x86_64   |  |  |
|---------------------------|---------------------------------------------------------|--|--|
| DB Home - Version - Names | /u00/app/oracle/product/12.2.0.1 - 12.2.0.1.0 - NCDB122 |  |  |
| EM Agent Home             | /u00/app/oracle/product/agent13cr2/agent_13.2.0.0.0     |  |  |
| Database Server           | kereru                                                  |  |  |
| ORAchk Version            | 12.2.0.1.4_20171212                                     |  |  |
| Collection                | orachk_kereru_NCDB122_030418_161825                     |  |  |
| Duration                  | 4 mins, 2 seconds                                       |  |  |
| Executed by               | oracle                                                  |  |  |
| Arguments                 | -dbnames NCDB122                                        |  |  |
| Collection Date           | 04-Mar-2018 16:20:21                                    |  |  |

Note! This version of ORAchk is considered valid for 38 days from today or until a new version is available

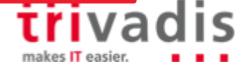

# ORAchk – Sample Output (3) – Overview

#### Database Server Status Type Message Status On Details SQL x FAIL Table AUD\$[FGA\_LOG\$] should use Automatic Segment Space Management All Databases View Check All Database Operating system hugepages count does not satisfy total SGA requirements x FAIL OS Check View Servers SQL Consider investigating the frequency of SGA resize operations and take corrective All Databases View Check WARNING action SQL Consider increasing the value of the session\_cached\_cursors database parameter All Databases View Check WARNING SQL Consider investigating changes to the schema objects such as DDLs or new object All Databases View WARNING Check creation All Database OS Check | Linux Disk I/O Scheduler should be configured to Deadline View WARNING Servers SQL Duplicate objects were found in the SYS and SYSTEM schemas All Databases View Check WARNING All Database OS Check | OSWatcher is not running as is recommended. View WARNING Servers

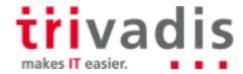

# ■ ORAchk – Sample Output (4) – Details

| X<br>WARNING       | OS Check     | OSWatcher is not running as is recommended.     |             | All Database<br>Servers | View |
|--------------------|--------------|-------------------------------------------------|-------------|-------------------------|------|
| X<br>WARNING       | SQL<br>Check | One or more redo log groups are not multiplexed |             | All Databases           | Hide |
|                    |              | Non-multiplexe                                  | d redo logs |                         |      |
| Recommendation     |              |                                                 |             |                         |      |
| Needs attention on |              |                                                 | NCDB122     |                         |      |
| Passed on          |              |                                                 | -           |                         |      |
| Status on N        | CDB122:      |                                                 |             |                         |      |

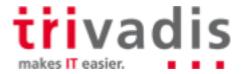

# ■ ORAchk – Advanced Command Line Options

| Option   | Meaning                                           |
|----------|---------------------------------------------------|
| -diff    | Compare 2 reports                                 |
|          |                                                   |
| -d       | Manage ORAchk daemon                              |
|          |                                                   |
| -profile | Run for specific components or applications like: |

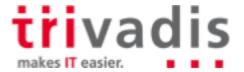

# ORAchk – Collection Manager (1)

- ORAchk results can be stored in a repository database
- Collection Manager is a GUI for the repository database
- APEX application
  - Installation script is delivered with ORAchk software (e.g. Apex5\_CollectionManager\_App.sql)
- Installation
  - Create database user for ORAchk
  - Install APEX application
  - The required tables are created when installing the application

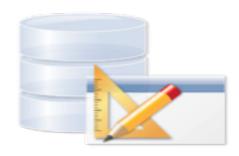

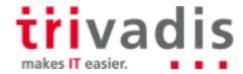

# ORAchk – Collection Manager (2)

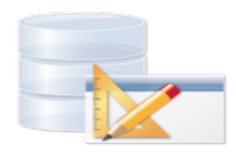

#### Set environment

```
export RAT_UPLOAD_USER=orachkcm
export RAT_UPLOAD_PASSWORD=orachkcm
export RAT_ZIP_UPLOAD_TABLE=RCA13_DOCS
export
RAT_UPLOAD_CONNECT_STRING="(DESCRIPTION=(ADDRESS=(PROTOCOL=TCP) (HOST=kea.m arkusdba.net) (PORT=1521)) (CONNECT_DATA=(SERVER=DEDICATED) (SERVICE_NAME=XE)
))"
```

- Parameters can be passed to OraChk, too.
- OraChk stores the connection data in a wallet

#### Run ORAchk

- If the environment is set, then the data will be inserted into the repository database

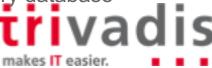

# ■ ORAchk – Collection Manager (3) – some screenshots

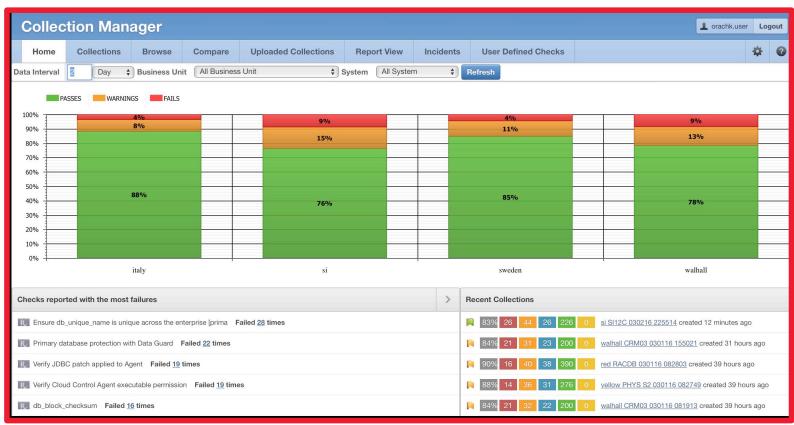

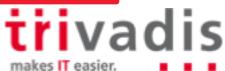

# ORAchk – Collection Manager (4) – some screenshots

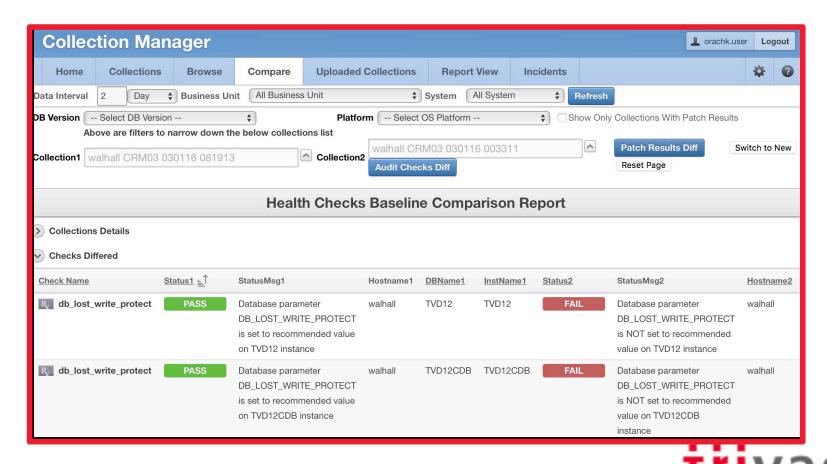

makes IT easier.

# ■ ORAchk – Collection Manager (5) – some screenshots

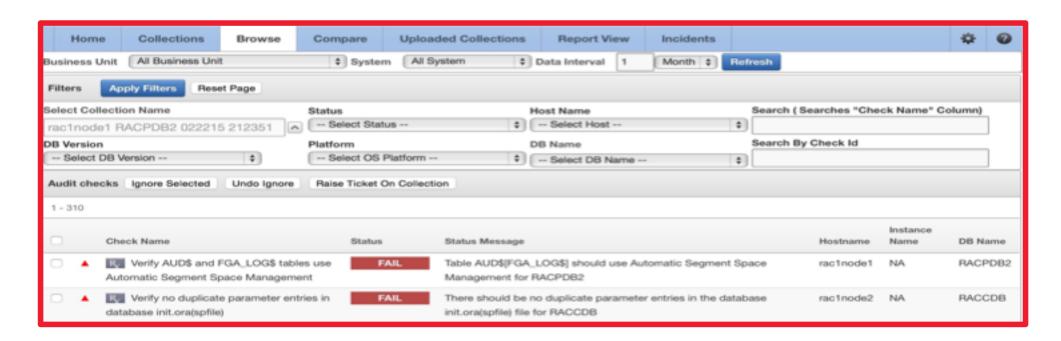

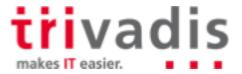

# ORAchk – Collection Manager (6) – some screenshots

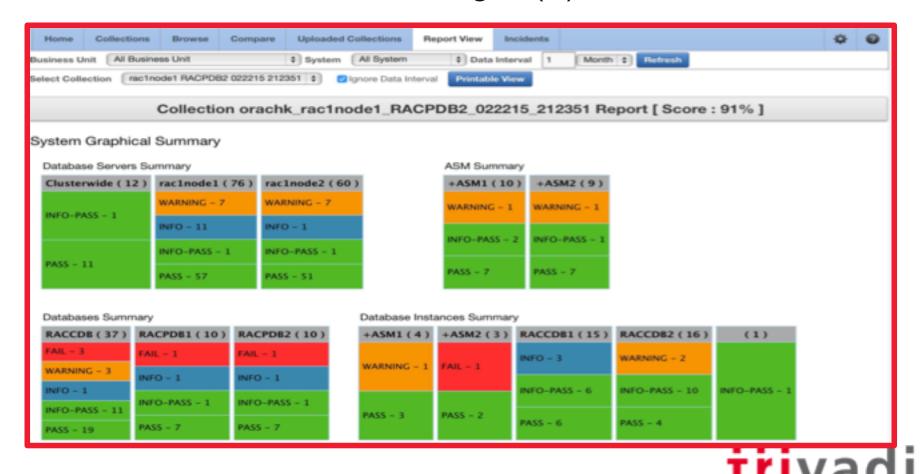

makes IT easier.

# **TFA**

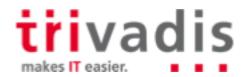

# Real life experience ...

- 26 node cluster
  - 5 databases
- Strange ASM issue
- Oracle Support requested
  - Clusterware logs
  - ASM alert.logs
  - Database alert.logs

# For each of the 26 servers!!

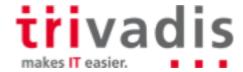

# Trace File Analyzer Collector

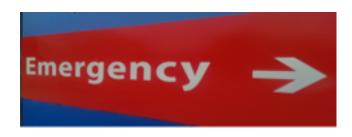

- Initial release in January 2013, current version 18.1.1 (January 2018)
- Collects trace and log files and system information from all nodes into a cluster with a single command initiated on one cluster node
- Integrates a lot of other tools with one single CLI
- Centralized output
- Real-time scanning for specific error messages possible → Automatic Collection
- Included in Clusterware since 11.2.0.4 and 12.1.0.2 and with the database 12.2
- For other versions (10.2 or higher):
  - Download from MOS: 1513912.1
  - RAC and DB Support Tools Bundle is included in current TFA package

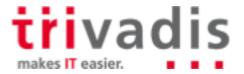

### TFA Collector – Installation

- For Clusterware 11.2.0.4 and 12.1.0.2 and RDBMS 12.2: No additional installation required
- For older versions:

```
[root@raclnodel tmp]# ./installTFALite.sh
Starting TFA installation
Enter a location for installing TFA [/tmp]: /u00/app/oracle
Checking for available space in /u00/app/oracle
Enter a Java Home that contains Java 1.6 or later : /usr/java/jrel.7.0_13
Running Auto Setup for TFA as user root...
Would you like to do a [L]ocal only or [C]lusterwide installation ? [L|1|C|c] [C] : C
The following installation requires temporary use of SSH.

If SSH is not configured already then we will remove SSH when complete.

Do you wish to Continue ? [Y|y|N|n] [N] y
Installing TFA at /u00/app/oracle in all hosts
Discovering Nodes and Oracle resources
Checking whether CRS is up and running
```

. .

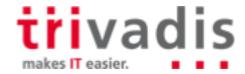

# ■ TFA Collector – Update

- TFA updates are not part of the PSUs/RUs
  - → TFA installed with Oracle software is not updated automatically
- Manual updates
  - Running TFA is detected automatically
  - TFA is updated in the correct directory

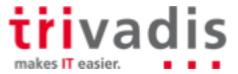

## TFA Collector – Architecture

- JAVA-based tool
- TFA-daemon "TFAMain" running on all cluster nodes

- Data Storage
  - File-Repository for Diagnostic Information
  - Berkeley Database for metadata, file inventory, event history, etc.
- Command Line Interface
  - tfactl (perl)
  - Communication with daemon using secure sockets

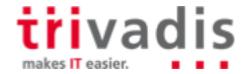

# TFA Collector – Commands (1) – Command Overview

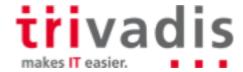

# ■ TFA Collector – Commands (2) – commands for root

- Configuration tasks must be done by root
- Additional commands are available via "tfactl":

```
root@kereru:/home/oracle/ [NCDB122] tfact1
tfactl> help

Usage : /u00/app/oracle/tfa/bin/tfact1 <command> [options]
    commands:diagcollect|collection|analyze|ips|run|start|stop|enable|disable|s
tatus|print|access|purge|directory|host|receiver|set|toolstatus|uninstall|diagn
osetfa
For detailed help on each command use:
    /u00/app/oracle/tfa/bin/tfact1 <command> -help

tfactl> exit
```

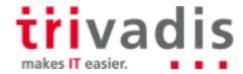

# ■ TFA Collector – Commands (3) – print config

| oracle@kereru:~/ [NCDB122] tfactl print config<br> |                       |  |
|----------------------------------------------------|-----------------------|--|
|                                                    |                       |  |
| TFA Version<br>Java Version                        | 12.2.1.0.0  <br>  1.8 |  |
| Public IP Network                                  | false                 |  |
| Automatic Diagnostic Collection                    | true                  |  |
| Alert Log Scan                                     | true                  |  |
| Disk Usage Monitor<br>Managelogs Auto Purge        | true  <br>  false     |  |
| Trimming of files during diagcollection            | true                  |  |
| Inventory Trace level                              | 1                     |  |
| Collection Trace level                             | 1                     |  |
| Scan Trace level                                   | 1                     |  |

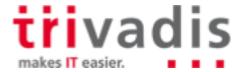

# TFA Collector – Commands (4) – diagcollect (1)

Collects trace and log files from the cluster nodes

```
grid@bert:~/ [+ASM2] tfactl diagcollect
Collecting data for the last 12 hours for all components...
Collecting data for all nodes
[..]
2018/03/04 19:38:30 CET : Collection Name : tfa_Sun_Mar_04_19_38_26_CET_2018.zip
2018/03/04 19:38:30 CET : Collecting diagnostics from hosts : [ernie, bert]
2018/03/04 19:38:30 CET : Scanning of files for Collection in progress...
2018/03/04 19:38:30 CET : Collecting additional diagnostic information...
[..]
Logs are being collected to:
/// u00/app/oracle/tfa/repository/collection_Sun_Mar_04_19_38_26_CET_2018_node_all
// u00/app/oracle/tfa/repository/collection_Sun_Mar_04_19_38_26_CET_2018_node_all/bert.tfa_Sun_Mar_04_19_38_26_CET_2018_node_all/ernie.tfa_Sun_Mar_04_19_38_26_CET_2018_node_all/ernie.tfa_Sun_Ma
```

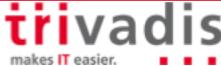

# TFA Collector – Commands (5) – diagcollect (2)

- Which data is collected by default?
  - alert.log from all databases
  - ASM log files
  - listener.log files

- Patch Information
- CHM information
- Clusterware logs
- Data is "trimmed" to the relevant time window

```
2018/03/04 19:40:36 CET : Total Number of Files checked : 4382
2018/03/04 19:40:36 CET : Total Size of all Files Checked : 1.8GB
2018/03/04 19:40:36 CET : Number of files containing required range : 287
2018/03/04 19:40:36 CET : Total Size of Files containing required range : 375MB
2018/03/04 19:40:36 CET : Number of files trimmed : 26
2018/03/04 19:40:36 CET : Total Size of data prior to zip : 143MB
2018/03/04 19:40:36 CET : Saved 270MB by trimming files
2018/03/04 19:40:36 CET : Zip file size : 8.6MB
2018/03/04 19:40:36 CET : Total time taken : 126s
```

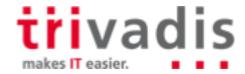

- OS information

# TFA Collector – Commands (6) – autodiagcollect

Enable Automatic diagnostic collection

root@rac1node1:~/ tfactl set autodiagcollect=<ON|OFF> [-c]

- Tfa will scan the alert.log files and runs "diagcollect" automatically
- Collection triggered by ORA-600, ORA-7445, ORA-4031, ...
- Trimming interval +/- 600 seconds

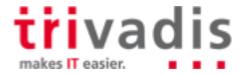

# ■ TFA Collector – other tools (1)

(partial) list of the tools which are integrated in TFA (incl. "Support Tools Bundle"):

| Command in TFACTL | Explanation                                                       |
|-------------------|-------------------------------------------------------------------|
| Alertsummary      | Event summary from all alert.log files                            |
| Changes           | Lists changes of OS and instance configuration                    |
| Oratop            | "top" for Oracle Databases, Linux client required                 |
| Events            | List important events                                             |
| Pstack            | Stack trace for a process (across the cluster)                    |
| Darda             | Diagnostic assistant, , common interface for various tools        |
| Prw (ProcWatcher) | Capture diagnostic output for perfomance issues and session hangs |

Please see TFA documentation for a complete list incl. documentation for each tool

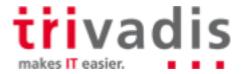

### TFA Collector – oratop

```
oracle@bert:~/ [+ASM2] tfactl oratop -database RCDB
oratop: Release 14.2.1 Production on Sun Mar 4 19:51:01 2018
Copyright (c) 2011, Oracle. All rights reserved.
Connecting ...
Processing ...
Oracle 12c - Primary RCDB 19:51:06 up: 998s, 2 ins, 4 sn, 1 us, 8.2G mt,
                                                                                   0% fra, 0 er,
                                                                                                      7 pdb,
                                                                                                                        1.9% db
                  AAS ASC ASI ASW ASP AST UST MBPS IOPS IORL LOGR PHYR PHYW
                                                                                                                           MOBT
                                                                                                                        19 64.3
                                                                    243
                                                                                        563M 3.0M
                                                                                                          9 198u
                                                                                                                        35 35.7
EVENT (C)
                                                                                                                     WAIT_CLASS
                                                                 TOTAL WAITS
DB CPU
                                                                                  298
                                                                                                41
db file sequential read
                                                                       59157
                                                                                  143
                                                                                          2.0
                                                                                                                        User I/O
service monitor: inst recovery completion
                                                                                  119 24984.5
                                                                                                16
                                                                                                                        Cluster
gc current block 2-way
                                                                       17439
                                                                                          3.8
                                                                                                                         Cluster
gc current block congested
                                                                                         22.8
                                                                       3674
                                                                                                                         Cluster
```

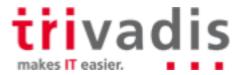

# ■ TFA Collector – "summary"

- Displays a summary for all Oracle-home-directories
  - Path
  - Version
  - Component
  - Databases + Instances
  - Installed Patches

```
racle@bert:~/ [+ASM2] tfactl summary
 /u00/app/grid/product/12.2.0.1
                                           [GI | 12.2.0.1.0 | [...] | 26710464,26928563,26839277,26737232,26925644,26635944 |
 /u00/app/oracle/product/12.2.0.1
                                           |DB |12.2.0.1.0| [..] |
                                                                                       21955394,26710464,26925644,26635944|
 /u00/app/oracle/agent13cr2/agent 13.2.0.0.0 |DB |
```

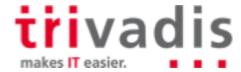

# **DBSAT**

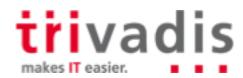

#### **DBSAT - Introduction**

- Database Security Assesment Tool
  - Checks database configuration for security issues
  - Can find sensitve data
  - Result: security recommendation report
- Available since June 2016
- Current version: 2.0.1 (December 2017)
- Download from MOS- note 2138254.1

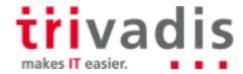

## **DBSAT - Architecture**

#### Components

- Collector
- Reporter
- Discoverer(Standalone-Tool)

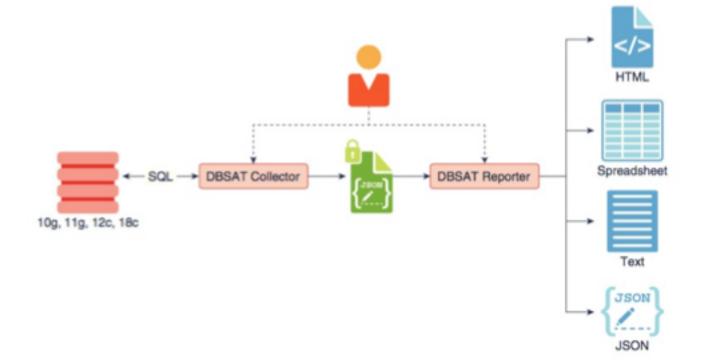

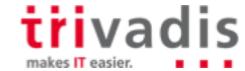

#### DBSAT – CLI

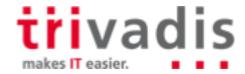

## DBSAT – Create a security report

Collect information from the database

/dbsat collect "/ as sysdba" dbsat demo ncdb122

- Result is an (encrypted) JSON-file
- Create a HTML report from the JSON file

/dbsat report dbsat demo ncdb122

- Result is a password protected ZIP-file

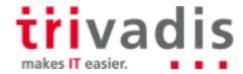

# **Example - Report**

# Oracle Database Security Assessment Oracle Database Sensitive Data Assessment

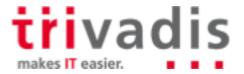

# DBSAT-Report

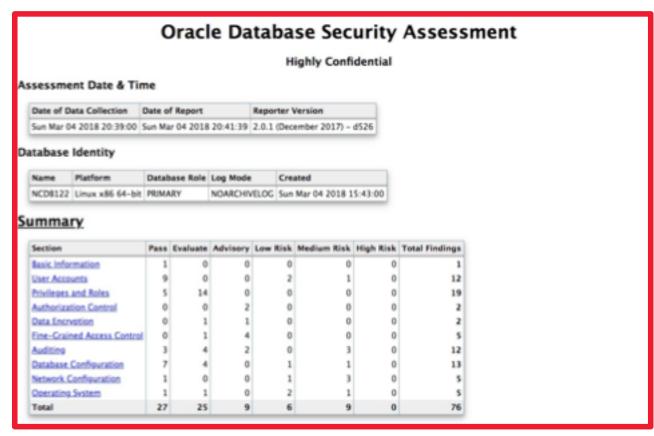

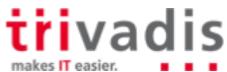

#### ■ DBSAT – find sensitive data

- Helpful when preparing for GDPR
- DBSAT checks the data dictionary against a list of column names
- **Excerpt**:

```
[FULL_NAME]
COL_NAME_PATTERN = ^(PERSON|FULL).*NAME$
COL_COMMENT_PATTERN = (Full|Person).*Name
SENSITIVE_CATEGORY = PII

[FIRST_NAME]
COL_NAME_PATTERN = (^FNAME$)|((FIRST|GIVEN).*NAME$)
COL_COMMENT_PATTERN = (First|Given|Cust).*Name
SENSITIVE_CATEGORY = PII
```

You can create your own file with column names

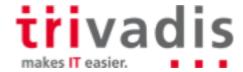

# ■ DBSAT – Sensitive Data Report

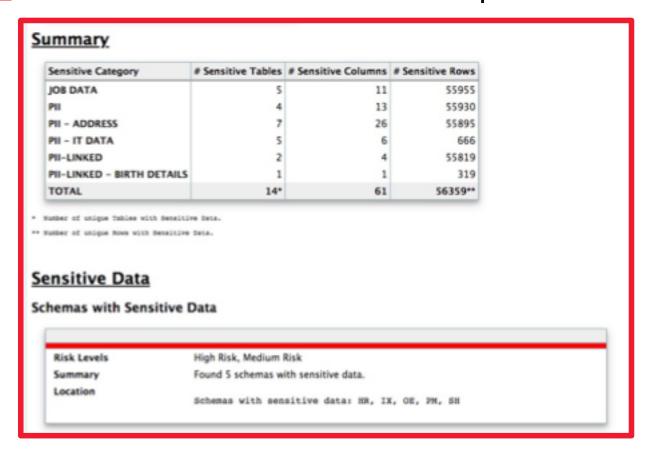

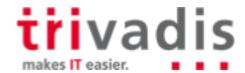

# Summary

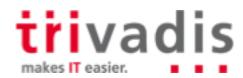

# Summary

- Oracle provides a lot of tools to keep a database in a healthy state
- DBSAT is very helpful when preparing your systems for GDPR
- TFA is very helpful when dealing with Oracle support
- Unfortunately, there are multiple sources for the same tool; tracking the versions can be an issue

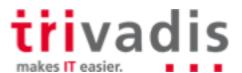

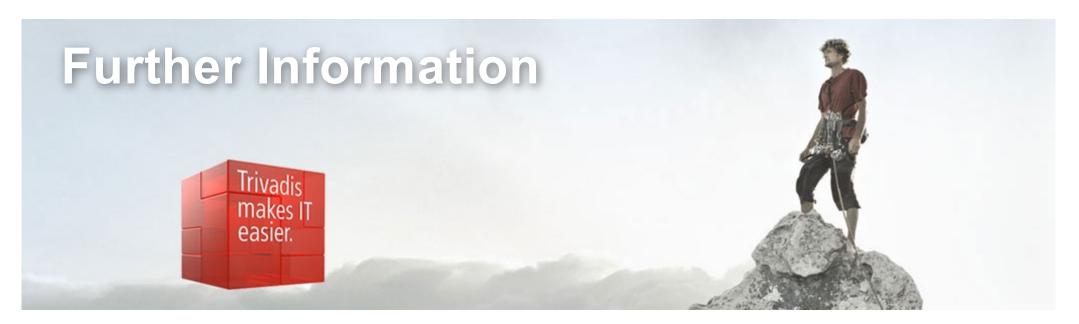

#### MOS-Notes:

- Oracle Database Security Assessment Tool (DBSAT)(Doc ID 2138254.1)
- Security Checklist: 10 Basic Steps to Make Your Database Secure from Attacks(Doc ID 1545816.1) TFA Collector TFA with Database Support Tools Bundle(Doc ID 1513912.1)
- ORAchk Health Checks for the Oracle Stack(Doc ID 1268927.2)
- ORAchk Upgrade Readiness Assessment(Doc ID 1457357.1

Identify sensitive data with DBSAT - http://christian-gohmann.de/2018/01/26/identify-sensitivedata-with-dbsat/

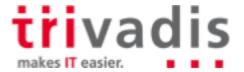

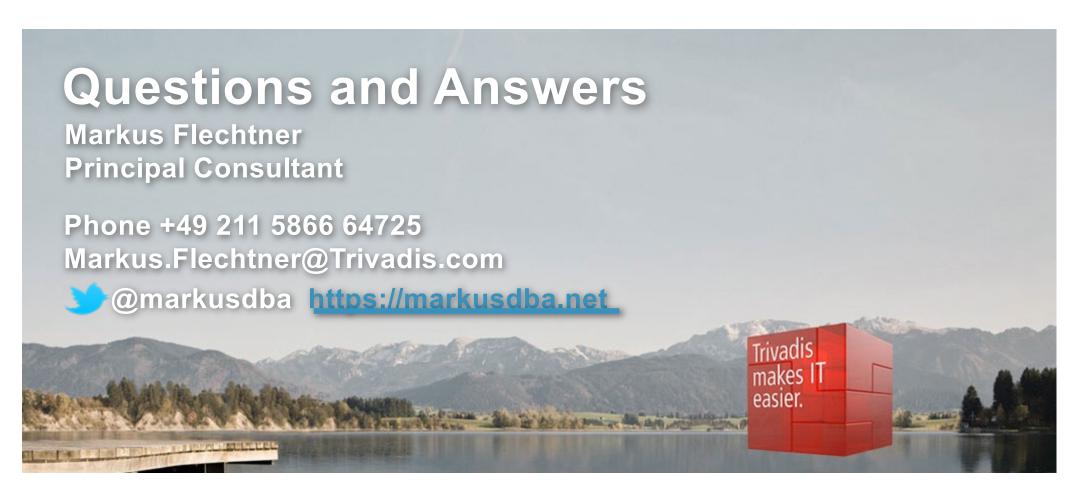

Download the slides from https://www.slideshare.net/markusflechtner

Please don't forget the session evaluation – Thank you!

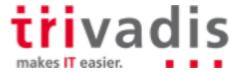